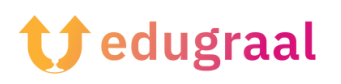

## **Pedagógiai eszköztár Online forrásanyagok**

## **Book creator**

**Link: <https://bookcreator.com/>**

## **Kategória: Könyv készítő**

A Book Creator megkönnyíti a digitális könyvek létrehozását, használhatóvá, letölthetővé teszi azokat. Fényképeket, grafikonokat, képeket, hang- és videotartalmakat illeszthet hozzá.

A szolgáltatás ingyenes verziójához a Book Creator honlapjáról férhet hozzá. Az ingyenes Book Creator meglehetősen részletes, hasznos funkciókat tartalmaz mind a tanár, mind a csoportos munka számára. Ebben a programban egyetlen könyvtárat hozhat létre, legfeljebb 40 kötetet összegyűjtve; a fizetős változatban ennél sokkal több is létrehozható.

A kezdéshez kattintson az Új könyv opcióra. Ebben a részben található néhány sablon és külön képregényváltozat is. Válassza ki a kívánt sablont.

Kattintson a jobb felső sarokban lévő Plusz gombra. Ezzel különböző elemeket adhat hozzá a könyvéhez. A Book Creatorban importálhat fájlokat a számítógépéről vagy a Google Drive-ról. Az alkalmazás azonban gazdag elem-archívumot tartalmaz. Ha például képekre van szüksége, közvetlenül a Book Creatorban kereshet rájuk.

A kép beillesztése után adja meg a szöveget. Kattintson ismét a Plusz gombra, és válassza ki a Szöveg elemet. A mikrofon segítségével lediktálhatja a szöveget, amelyet

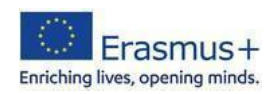

be szeretne építeni a digitális könyvbe. A beírt szöveg szerkesztéséhez, nagyításhoz, betűtípus és szín megváltoztatásához használja a jobb felső sarokban található, i betűt ábrázoló gombot.

Új oldalak hozzáadásához kattintson a főképernyő jobb oldalán lévő nyíl szimbólumra.

A könyv lapjainak testreszabásához és színesebbé tételéhez olyan funkciókat érhet el az eszköztárból, mint a ceruza, a vödör és az emoji.

A jobb felső sarokban lévő Lejátszás gombra kattintva megtekintheti az előnézetet munkavégzés közben is.

A Book Creator funkciója lehetővé teszi, hogy az alkalmazás mesterséges intelligenciával segítségével felolvassa a könyvet (Read Me gomb).

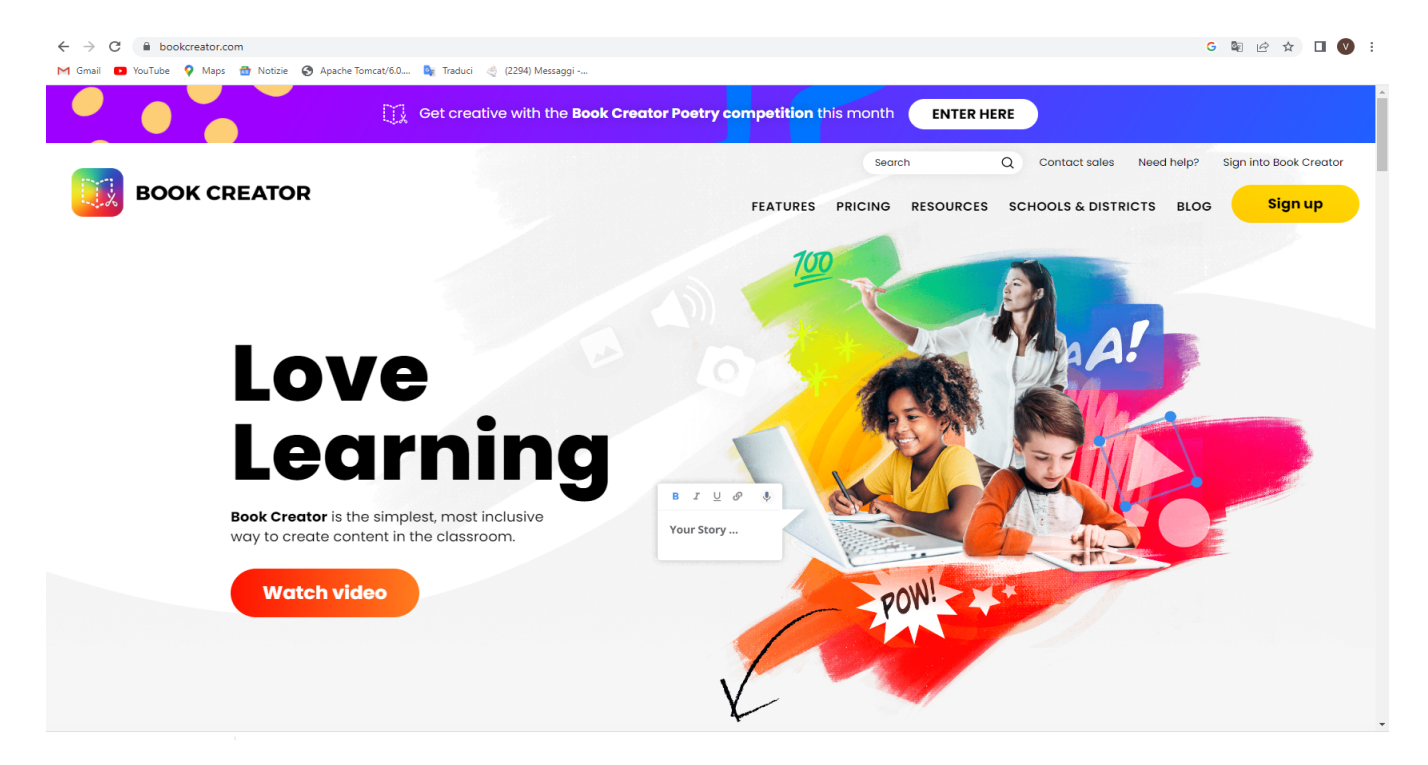

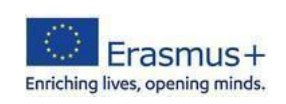